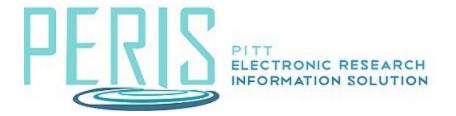

## **Proposal WorkSpace Activities**

**Add Attachments** – Documents added here can be found in the Attachment WorkSpace tab.

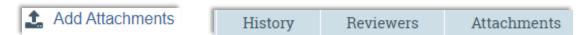

**Add Comment –** Comments added here will become part of the WorkSpace History. Note that an alert is not sent when comments are added.

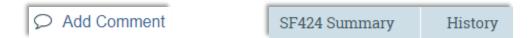

**Approve** – Used by a Department Reviewer to route a proposal to School or OSP review.

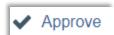

**Copy** – Allows the user to create a copy of the current proposal creating a new Funding Proposal.

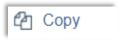

Create Additional Budget – Allows for the creation of budgets other than the master budget.

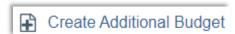

**Create-Update SF424** – For a System-to-System application push data from the funding proposal SmartForms and Budget into a SF424. The SF424 can be access through the SF424 Summary tab.

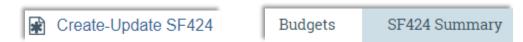

Manage Access – Add editors and/or readers to the Funding Proposal.

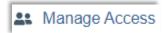

**Request Changes** – Used by a reviewer to allow the proposal team to make changes to a proposal.

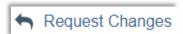

**Send Email** – Send a message to all team members, editors, readers, or the OSP Specialist. This Email becomes part of the WorkSpace history.

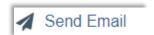

**Submit Changes** – Used by the proposal team when changes were requested. Routes the proposal back to the reviewer.

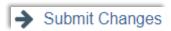

**Submit for Department Review –** Notifies a department reviewer that a funding proposal is ready for review.

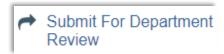

**Update SF424 Research Plan** – Add documents that will become part of the SF424 Research Plan. Trigger the PI Certification by answering question 14 in the affirmative.

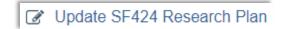

Withdraw Proposal – Remove the proposal from the submission workflow.

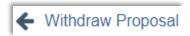